### $\mathbf{d}$   $\mathbf{d}$ CISCO.

#### 빠른 시작

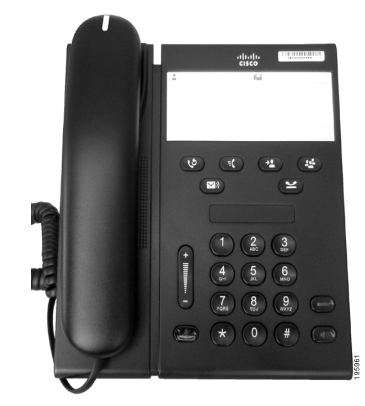

### **Cisco Unified IP Phone 6911**

- **1 [다이얼](#page-0-0)**
- **2 [응답](#page-0-1)**
- **3 [음소거](#page-0-2)**
- **4 [음성](#page-0-3) 메일**
- **5 모두 착신 [전환](#page-0-4)**
- **6 [보류](#page-0-5)**
- **7 [전화회의](#page-0-6)**
- **8 [호전환](#page-0-7)**
- **9 [볼륨](#page-0-8) 설정**
- **[10](#page-0-9) 팁**
- $\mathscr{D}$
- 

#### 참고 최상의 결과를 얻으려면 **8.5 x 14**" **(legal** 크기**)** 용지에 인쇄합니다**.**

## <span id="page-0-0"></span>**1** 다이얼

전화를 걸려면 핸드셋을 들고 번호를 다이얼합니다.

### 마지막 번호 재다이얼

재다이얼 단추 (2)를 누릅니다.

# <span id="page-0-1"></span>**2** 응답

새 통화가걸려오면 전화기에다음과같이 표시됩니다.

- **•** 핸드셋에서 적색 표시등이 깜박임
- **•** 황색 회선 단추가 깜박임

통화에 응답하려면 다음 중 하나를 수행합니다.

- **•** 핸드셋을 듭니다.
- **•** 깜박이는 황색 회선 단추를 누릅니다.
- 꺼져 있는 **스피커폰** 단추 (1) 를 누릅니다.

## <span id="page-0-2"></span>**3** 음소거

- 1. 통화하는 동안 음소거 단추 <sub>(2)</sub>를 누릅니다. 단추가 반짝이며 음소거가 설정되었음을 나타냅 니다.
- **2.** 음소거를 다시 눌러 음소거를 해제합니다.

## <span id="page-0-3"></span>**4** 음성 메일

새 메시지를 받으면 전화기에 다음과 같이 표시됩니다.

- **•** 핸드셋에 적색 표시등이 켜져 있음
- **•** 셔터 신호음(사용 가능한 경우)

### 메시지 듣기

메시지 단추 ( )를 누르고 음성 지침을 따릅니다.

## <span id="page-0-4"></span>**5** 모두 착신 전환

1. 기능 단추 <sub>1.</sub> 를 누르고 통화 착신 전환에 대해 시스템 관리자가 설정한 미리 지정된 번호를 입력합니다.

- **2.** 통화 착신 전환할 전화 번호를 입력합니다. 회선 단추 – 가 황색으로 켜지며 셔터 신호음 이 들릴 수 있습니다.
- **3.** 통화 착신 전환을 취소하려면 1단계를 반복합니다.

# <span id="page-0-5"></span>**6** 보류

- 1. 보류 단추 <mark>•</mark> 를 누릅니다. 회선 단추가 녹색으로 깜박입니다.
- **2.** 보류 상태의 통화를 재시작하려면 핸드셋이 거치대에 있는 경우 오프 훅 상태로 전환하거나, 깜박이는 녹색 회선 단추를 누르거나 또는 스피커 단추를 누르거나.

### <span id="page-0-6"></span>**7** 전화회의

- **1.** 연결된 통화(보류 상태가 아님)에서 전화회의 단추 (팔)를 누릅니다.
- **2.** 전화회의에 추가할 상대방의 전화 번호를 입력합니다.
- **3.** 상대방이 응답하기 전이나 후에 전화회의 단추를 다시 눌러 전화회의를 시작합니다. 이 단계를 반복하여 참가자를 추가합니다.

### <span id="page-0-7"></span>**8** 호전환

- **1.** 연결된 통화(보류 상태가 아님)에서 호전환 단추 를 누릅니다.
- **2.** 수신자의 전화 번호를 입력합니다.
- **3.** 수신인이 응답하기 전이나 후에 호전환 단추를 누르거나 전화를 끊어 호전환을 완료합니다.

### <span id="page-0-8"></span>**9** 볼륨 설정

볼륨 단추는 키패드의 왼쪽에 있습니다.

**•** 핸드셋 볼륨을 조정하려면 전화기가 오프 훅 상태일 때 볼륨 단추를 위 또는 아래로 누릅니다.

- **•** 벨울림 볼륨을 조정하려면 전화기가 온 훅 상태 이거나 통화가 보류 중일 때 볼륨 단추를 위 또는 아래로 누릅니다.
- **•** 벨이 울릴 때 전화기 소리를 제거하려면 볼륨 단추를 아래쪽으로 한 번 누릅니다(여러 번 누르 면 벨울림 볼륨이 낮아짐).

# <span id="page-0-9"></span>**10** 팁

#### 단축 다이얼을 어떻게 설정합니까**?**

단축 다이얼을 설정하고 전화기의 다양한 기능 및 설정을 사용자 정의하려면 Cisco Unified CM 사용자 옵션 웹 페이지에 액세스합니다.

#### 기능 단추는 어떻게 사용합니까**?**

기능 단추를 사용하면 단축 다이얼, 모두 착신 전환, 당겨받기, 그룹 당겨받기 및 Meet Me 같은 기능에 액세스할 수 있습니다. 기능과 관련된 번호 다음에 있는 기능 단추를 누를 수 있습니다.

### 관리자 설정에 액세스하려면 어떻게 합니까**?**

오프 훅 상태로 전환하여 \*, # 및 0 단추를 동시에 눌러 전화기 관리자 설정을 위해 IVR에 액세스합니다. 또는 스피커 단추를 전환하고 \*, # 및 0 단추를 동시에 누를 수 있습니다. 기본 PIN은 24726입니다.

### 전체 사용 설명서를 어디에서 찾을 수 있습니까**?**

[http://www.cisco.com/en/US/products/ps10326/pr](http://www.cisco.com/en/US/products/ps10326/products_user_guide_list.html) [oducts\\_user\\_guide\\_list.html](http://www.cisco.com/en/US/products/ps10326/products_user_guide_list.html)

미주 지역 본사 Cisco Systems, Inc. 170 West Tasman Drive San Jose, CA 95134-1706 미국 http://www.cisco.com 전화: +1 408 526-4000 800 553-NETS (6387) 팩스: +1 408 527-0883

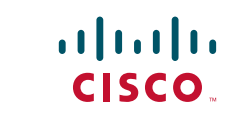

Cisco, Cisco Systems, the Cisco logo, and the Cisco Systems logo are registered trademarks or trademarks of Cisco and/or its affiliates in the United States and certain other countries. All other trademarks mentioned in this document or website are the property of their respective owners. The use of the word partner does not imply a partnership relationship between Cisco and any other company. (1002R)

© 2010 Cisco Systems, Inc. All rights reserved. 2010년 3월 31일 발행 OL-22541-01